ICT 活用情報

その4 カスタマイズが自由自在の学習アプリ (iPhone, iPad 用) Bitsboard (ビッツボード)

タブレットのアプリにはとても数多くの物がありますが、子どもたちが学習として使える ものを探すのはとても難しいものです[。Bitsboard](https://itunes.apple.com/jp/app/bitsboard-education-games/id516842210?mt=8) は子どもの興味や学びの力に応じて柔軟 に設定を変えていける、すぐれものの学習アプリです。しかも基本、無料です。

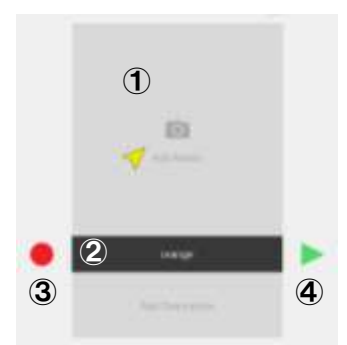

●Bitsboard では Bits (ビッツ) という、画像と文字と読み方(声) のカードを作成するところから始まります。

たとえば「りんご」を作る時は、左の登録画面で①をタップし「り んご」の写真を撮ったり画像を選んだりします。次に②をタップし て「りんご」の文字を打ち込み③をタップして「りんご」と声を録 音します。このようなカードを子どもに合わせていろいろ簡単に作 成できます。インターネットにつながっていれば、②に「りんご」

と文字を打ち込んだだけで誰かの作ったカードが候補としてあらわれ、すぐに使用したり手 直ししたりできるかもしれません。

●そして、その登録したカードを使ってワンタッチで様々なゲーム をする事ができます。たとえば、音声を聞いて正しい画像をタッチ する「Photo Touch」、画像と文字や音声の表示が合っているかどう か判断する「True or False」、その他にも 4 人まで同時にできる「神 経衰弱」やイメージと文字をマッチさせる「Match Up」文字を正し

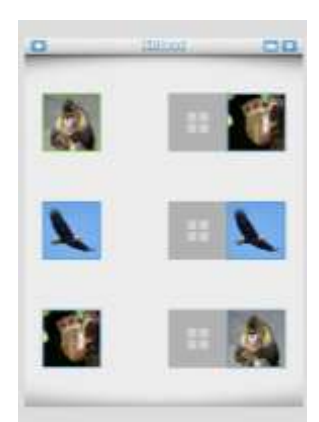

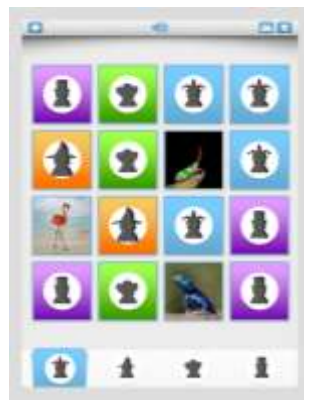

く並べる「Word Builder」キーボードで文字 を打つ「Spelling Bee」、「ビンゴ」や文字の なぞりまでできます。

Bits を「くだもの」や「どうぶつ」などの

グループで登録しておけば、「仲間はずれ」「分類」のゲームもでき ます。

●そして、それぞれのゲームの難しさを「設定」画面でこと細かく 子どもに合わせる事ができます。ゲームの後は正答率を表示したり、 ごほうびのステッカーで遊んだりする事もできます。

●難点は、英語表記である事です。ホームページに使い方のヘルプはあるのですが、全部英 語なので、日本語の意訳を用意しました。[\(使い方ヘルプ](http://www.ishikawa-c.ed.jp/~komats/pdf/ict4-1.pdf)[・ゲームの設定ヘルプ\)](http://www.ishikawa-c.ed.jp/~komats/pdf/ict4-2.pdf)

●「Bitsboard 使い方」で検索するといくつかブログに分かりやすい説明が載っています。 支援機器普及促進協会の HP [の「アプリ操作マニュアル」のページに](http://npo-atds.org/appmanual)画像付きで詳しく紹 介されましたので、そちらも参考にしてください。